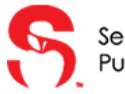

**Find a School** 

ELEMENTARY SCHOOL

**MIDDLE SCHOOL** 

**HIGH SCHOOL** 

Welcome to Seminole County's New Student Online Enrollment quick start guide. Follow the steps below to

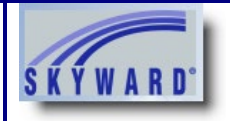

begin the process of enrolling a new student in Seminole County Public Schools. *\*This guide is for parents that already have a Skyward Family Access account. If you are new to Seminole County or DO NOT have a Family Access account, please see our Parent Account Request guide.* ABOUT CONTACT COVID-19 FORTIFYFL OUR SCHOOLS SKYWARD CAREERS 崗 **1** The Portal Seminole County **SCHOOLS STUDENTS PARENTS COMMUNITY DISTRICT** I WANT TO V Public Schools **Navigate to [www.scps.us](http://www.scps.us/)** a **On the home screen click on** *Enroll In SCPS* 2022-2023 New Student **Enrollment Available Complete steps 1 , 2, and 3 ENROLL ONLINE TODAY on the District web site to find your zoned school and gather the necessary documents. Proceed to step 4. Navigate to the**   $\odot$   $\odot$ **I have a Skyward Family**   $000$ **Access Account-Please login**

G

**Find Lunch Menus** 

 $\mathbb{R}$ 

Apply for a Job

睔

ভ

**Enroll in SCPS** 

'OI

Seminole County Public Schools ♦ 400 E. Lake Mary Blvd. ♦ Sanford ♦ FL ♦ 32773-7127

1 Revised 03/09/2022

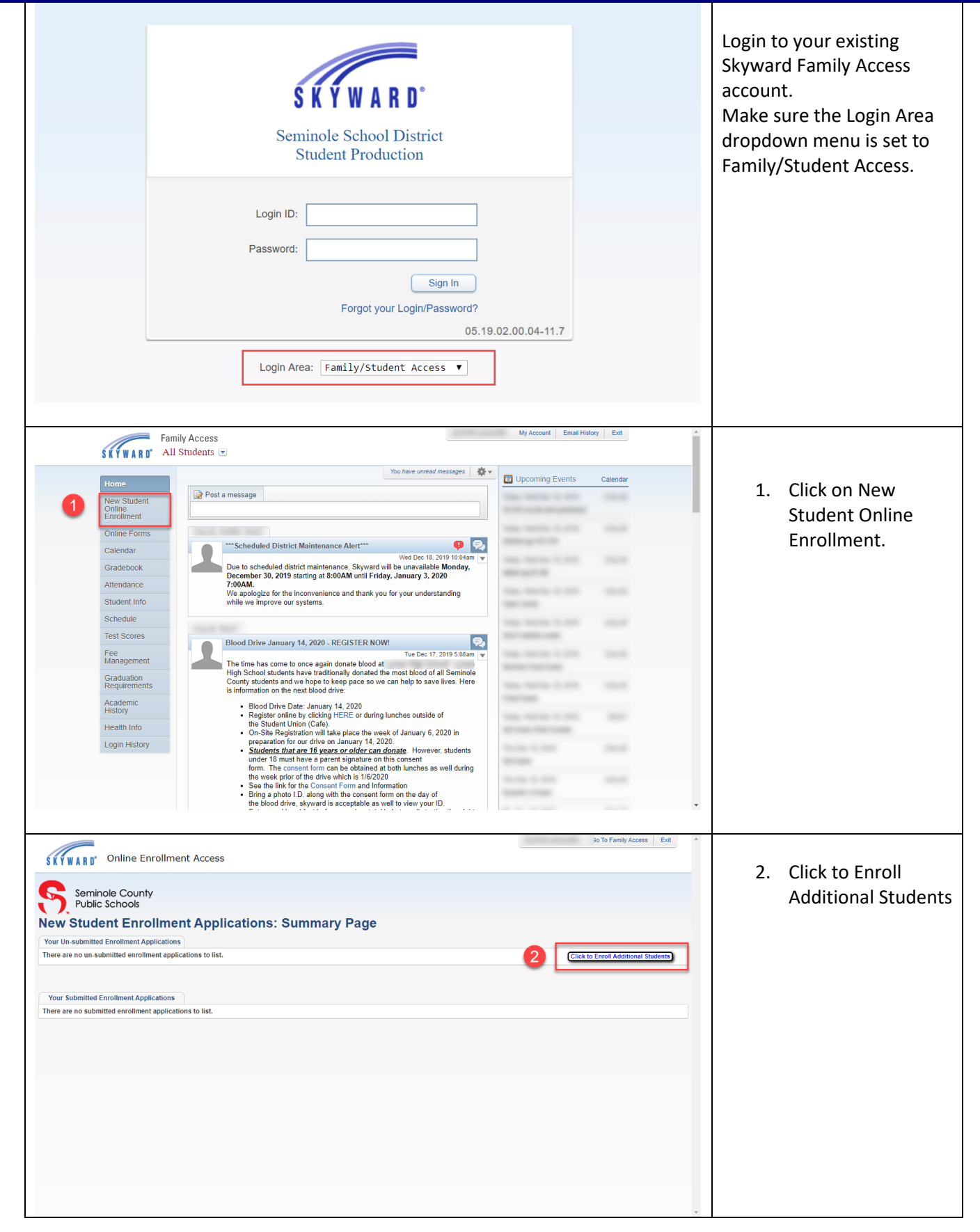

Seminole County Public Schools ♦ 400 E. Lake Mary Blvd. ♦ Sanford ♦ FL ♦ 32773-7127

2 Revised 03/09/2022